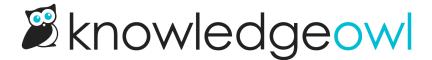

# Change your commenter icon or avatar

Last Modified on 04/02/2025 4:11 pm EDT

The comments section includes a commenter icon next to the comment box.

For public commenters, this is a random grey silhouette icon:

Sample grey silhouette icon for a public commenter

Logged-in authors and readers can update this icon so it shows them:

Sample comment section for a logged-in author or reader

#### Change icon when you comment

To update your account icon when you're adding a comment:

- 1. Select the comment box to activate the comment form.
- 2. Select the **Update image** link that appears (the wording may vary based on your knowledge base's configuration).
- 3. Browse to the image and open it for upload.
- 4. Submit your comment. The new icon is saved once you submit.

## Change author icon

Authors can update their own or other authors' account icon from within app.knowledgeowl.com:

- 1. In KnowledgeOwl, go to Account > Authors.
- 2. Open the author's details.
- 3. In Picture/Icon, select Update.
- 4. Browse to the image and open it for upload.

5. Be sure to **Save** your changes.

## **Change reader icon**

Authors can update readers' account icon from within app.knowledgeowl.com:

- 1. In KnowledgeOwl, go to Account > Readers.
- 2. Open the reader's details.
- 3. In Picture/Icon, select Update.
- 4. Browse to the image and open it for upload.
- 5. Be sure to **Save** your changes.

### Notice images showing up on their own?

If you see images appear before you upload them, don't panic! We use Gravatar to display avatars for authors and readers who have set up a Gravatar in the past.